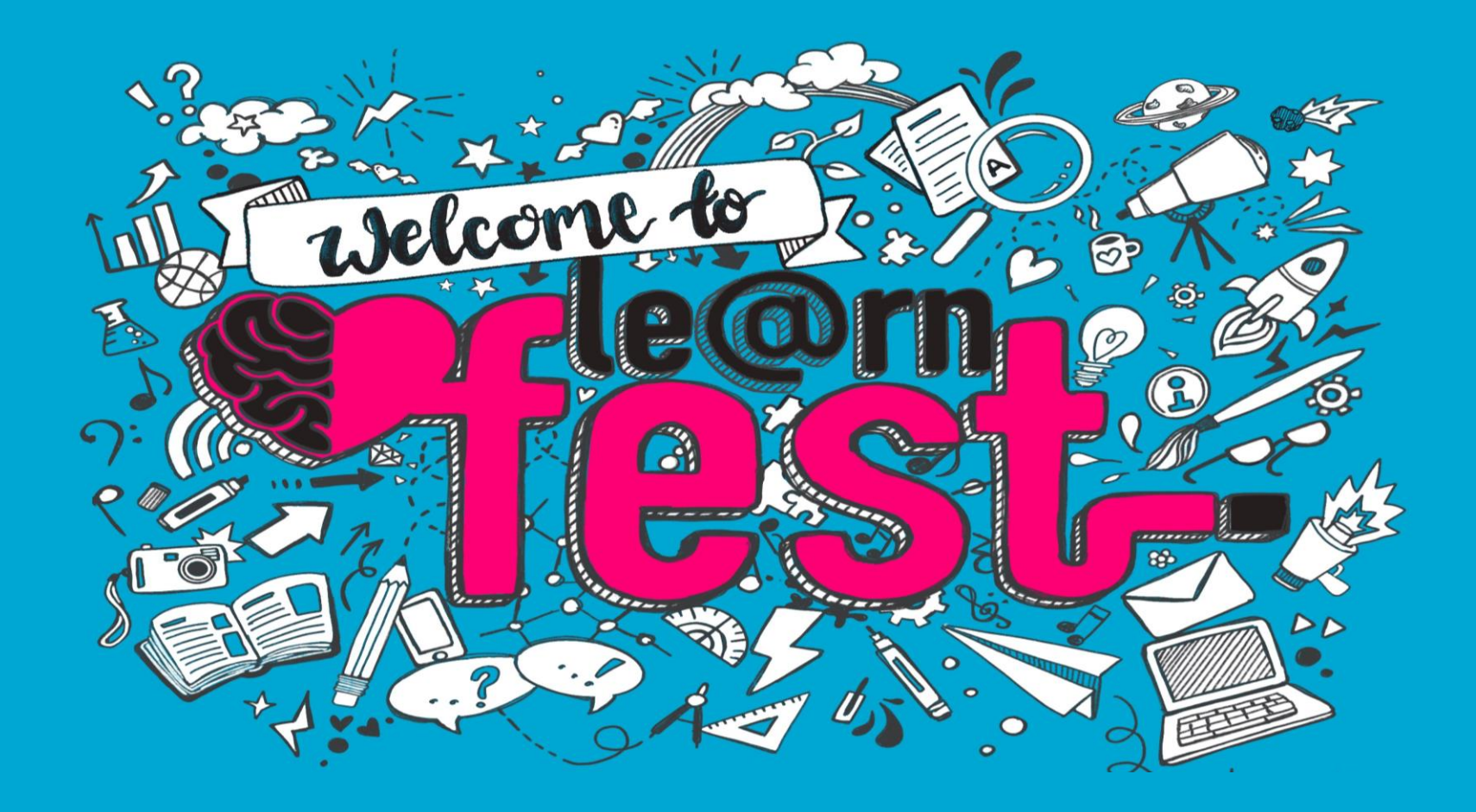

### Reimagining Yourself in the Data Revolution

Prof. Alex Flores & Dr. Kakia Chatsiou ESRC BLG DRC, University of Essex

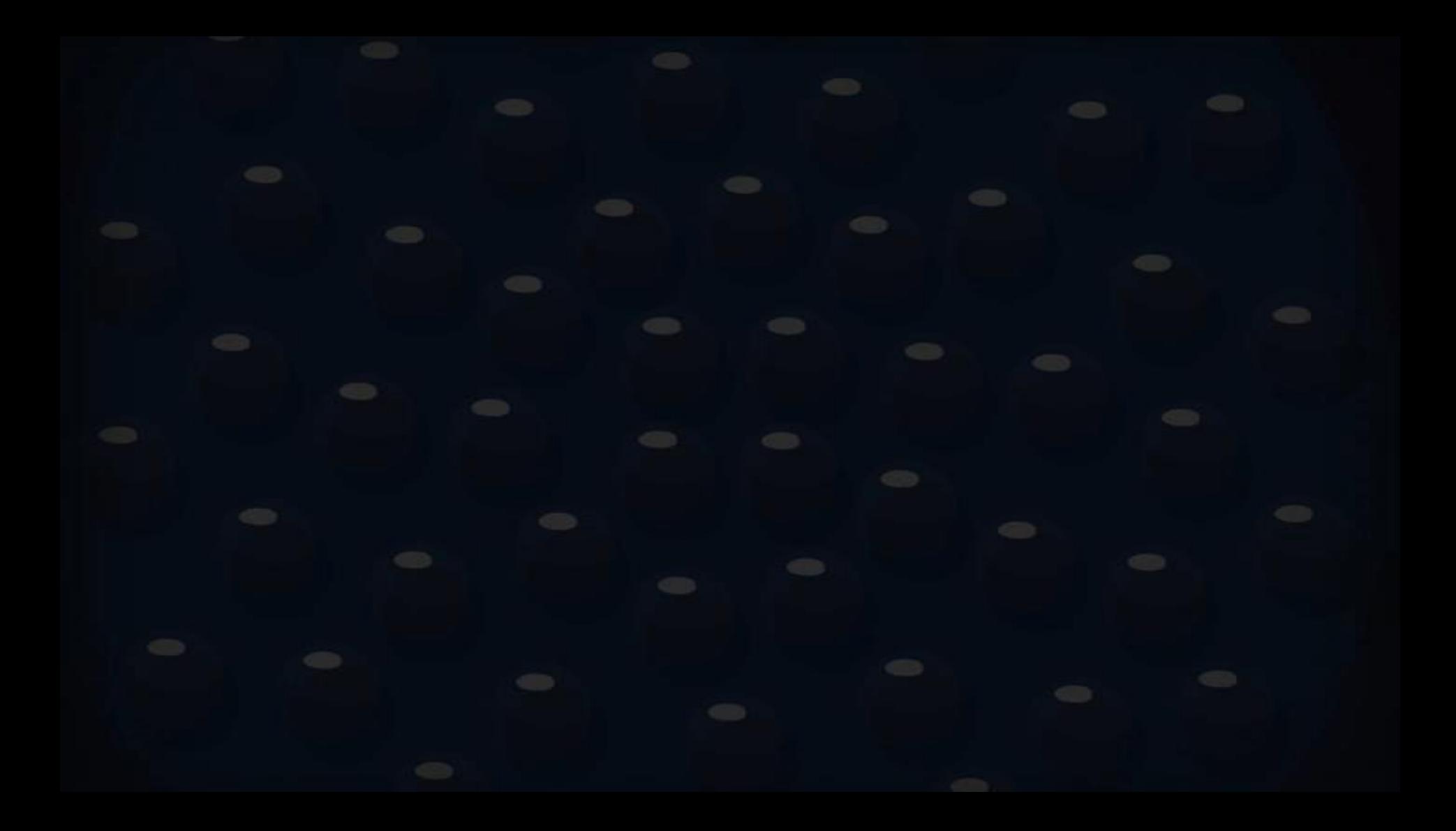

## **Housekeeping Rules**

We've developed some guidelines to help things run smoothly whilst taking part in LearnFest 2020. They're designed to minimise difficulties and maximise engagement between the presenters and audience.

Your cooperation with the guidelines is greatly appreciated.

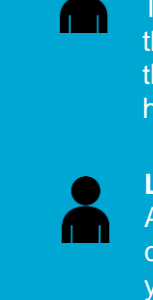

#### **Presenter**

The presenter will coordinate their session. They'll introduce themselves at the start and help it run smoothly

#### **LearnFest Rep**

A rep will be available via the chat function to answer any of your LearnFest queries.

#### **Pinning a speaker**

The facilitator may ask you to 'pin/unpin' a person. Their feed becomes full screen and stays 'on top' while presenting. Right click on the person to pin/unpin

#### **Covering the guidelines** At the start of the session the facilitator will cover the guidelines and explain any additional/specific instructions for this session

**Captions**

If you require captions to be turned on during your session, please click the 3 dots and select 'Turn on live captions'

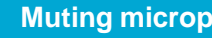

#### **Muting microphones**

We ask that all mics are to be muted at the start of the session. The presenter will invite people to unmute when needed.

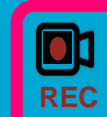

**Recording the meeting** This session is being recorded and will be made available on MyLearning.

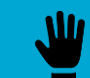

#### **Asking a question** Use the 'raise hand'

feature to indicate you'd like to ask a question. The facilitator will monitor 'hands'/ the chat and invite you to ask your question at the appropriate time

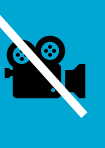

#### **Disable video**

We ask that all cameras remain off throughout the session unless requested otherwise

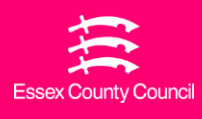

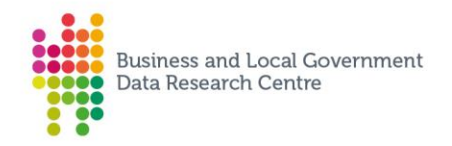

## **Reimagining Yourself in the Data Revolution**

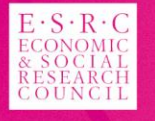

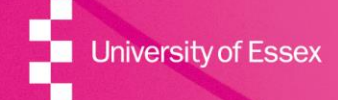

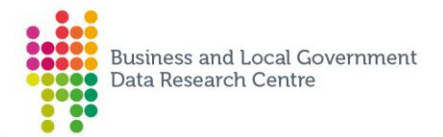

#### Dr Alex Quiroz Flores Reader Deputy Director, ESRC BLG DRC Chief Scientific Adviser, ECC

[aquiro@essex.ac.uk](mailto:aquiro@essex.ac.uk) T: @prof\_quiroz

Dr Kakia Chatsiou Senior Research Officer

[achats@essex.ac.uk](mailto:achats@essex.ac.uk) T: @kakiac

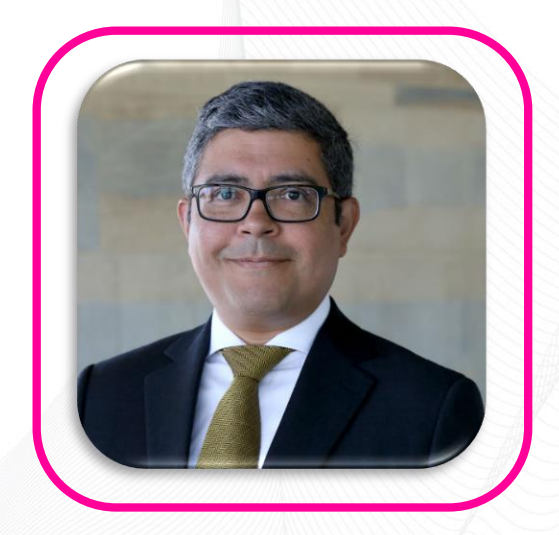

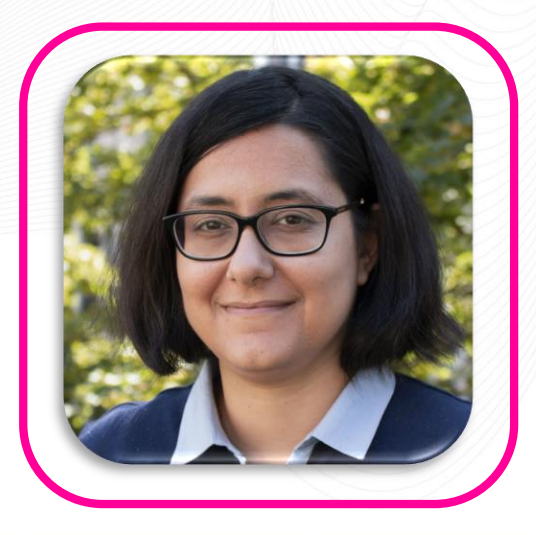

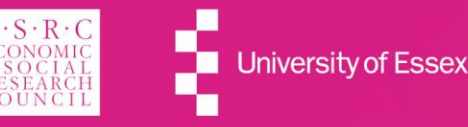

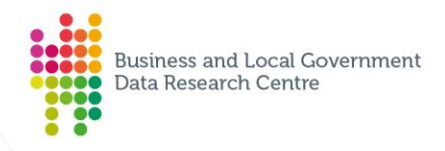

## Outline

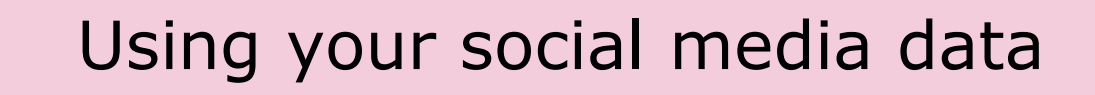

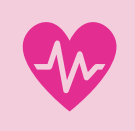

### Sentiment Analysis: a practical introduction

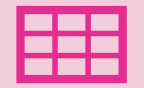

### Demo: Simple Sentiment Analysis

**EXPLORING DATA ENHANCING KNOWLEDGE EMPOWERING SOCIETY** 

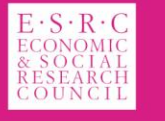

## Using your social media data

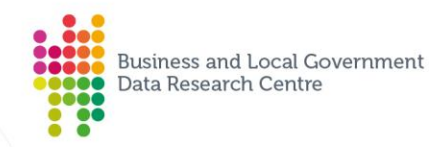

### Social Media Users

- Facebook has 2.6 billion users. Instagram has 1.08 billion. Twitter has 36 million users. Approximately, 3.5 billion people use social media.
- In the US, 72% of the adult population reports using social media at least once (Pew 2019).
- In the US, 80% of FB users visit the platform every day. 40% of Twitter users visit the platform every day (Pew 2019).
- There is a lot of information there, and we are it!

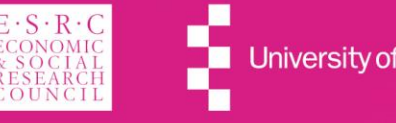

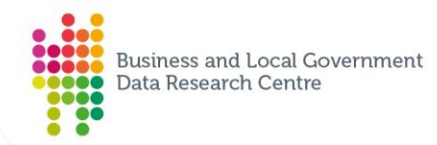

### **Information and Knowledge**

- There is a lot of noise in social media, but if we extract the signal from it, we can find knowledge that is useful for us.
- Example 1 (from James Fowler, UCSD): People make a simple, fundamental choice: "Whether or not to become friends with somebody." This is important because we shape our networks and our networks shape us too.
- We can use social media data to build a 'Who to Follow' engine.
- This and other tools can be incredibly helpful.

**EXPLORING DATA** ANCING KNOWLEDGE **EMPOWERING SOCIETY** 

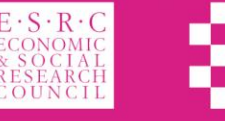

University of

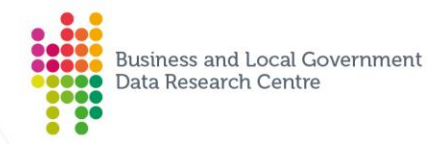

### Beyond Control of Your Data: Use the Data

- There are multiple mechanisms (eg GDPR) that protect your data and your privacy.
- This is about how you use data from social media, subject, of course, to the legal framework and the data and privacy protection of others!
- Have you read Twitter's Privacy Policy? Have you read Twitter's Developer Terms?
- Many different types of information out there. Start with your activity dashboard. But we are here to show you more tools!

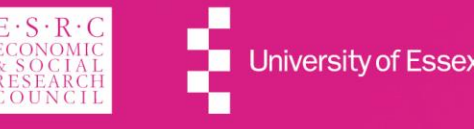

**Sentiment Analysis:** a practical introduction

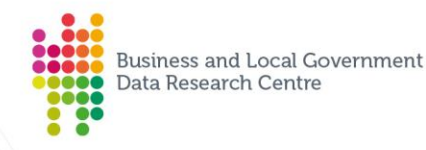

### Some background ...

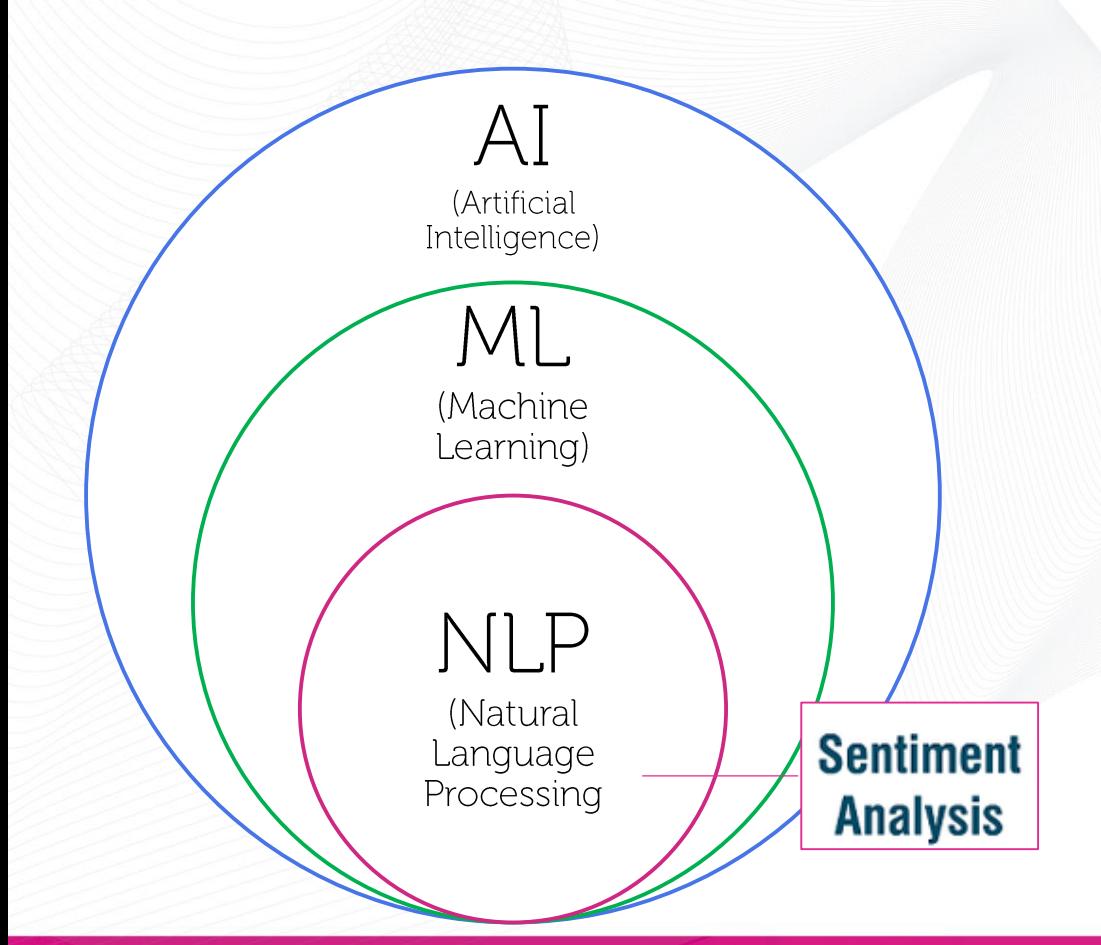

### $AI$ Teaches systems to do intelligent things

#### **ML** Teaches systems to do intelligent things that can learn from experience

#### **NLP**

Teaches systems to do intelligent things, learn from experience and understand human language

**EXPLORING DATA ENHANCING KNOWLEDGE EMPOWERING SOCIETY** 

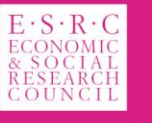

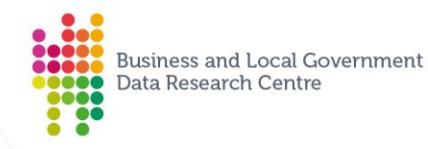

## **Sentiment Analysis**

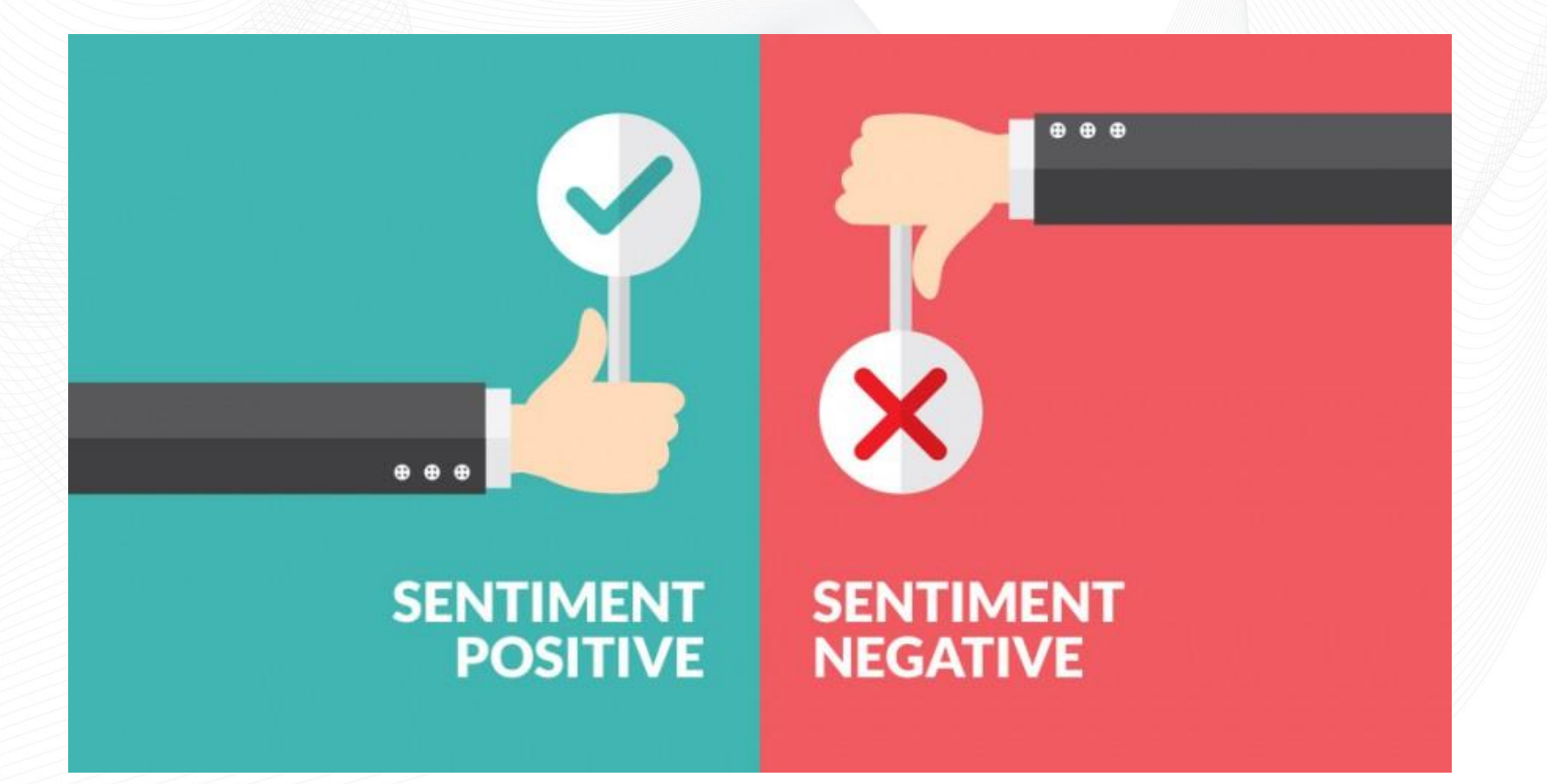

**EXPLORING DATA ENHANCING KNOWLEDGE EMPOWERING SOCIETY** 

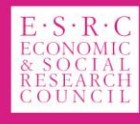

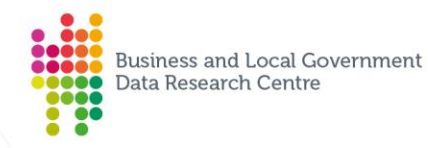

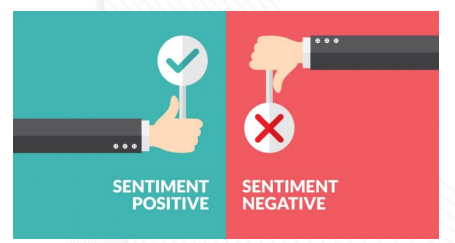

## **Sentiment Analysis**

*aka: sentiment classification; opinion mining; emotion AI*

An NLP text classification task where you are supplied with a phrase, or a list of phrases and your classifier is supposed to tell if the sentiment behind that is positive, negative or neutral.

- to determine polarity, you extract subjective information from text:
	- i.e. if some statement is positive or negative (positive; somewhat positive; neutral; somewhat negative; negative)
	- Extract emotions: angry, sad, happy, bored,
	- Extract information about ideology: left-wing to right-wing continuum

**EXPLORING DATA ENHANCING KNOWLEDGE EMPOWERING SOCIETY** 

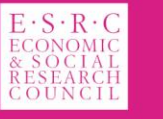

University of

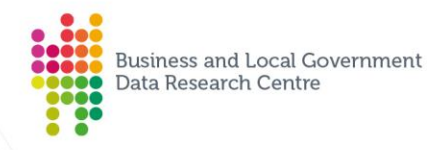

### **Sentiment analysis: Types of Data**

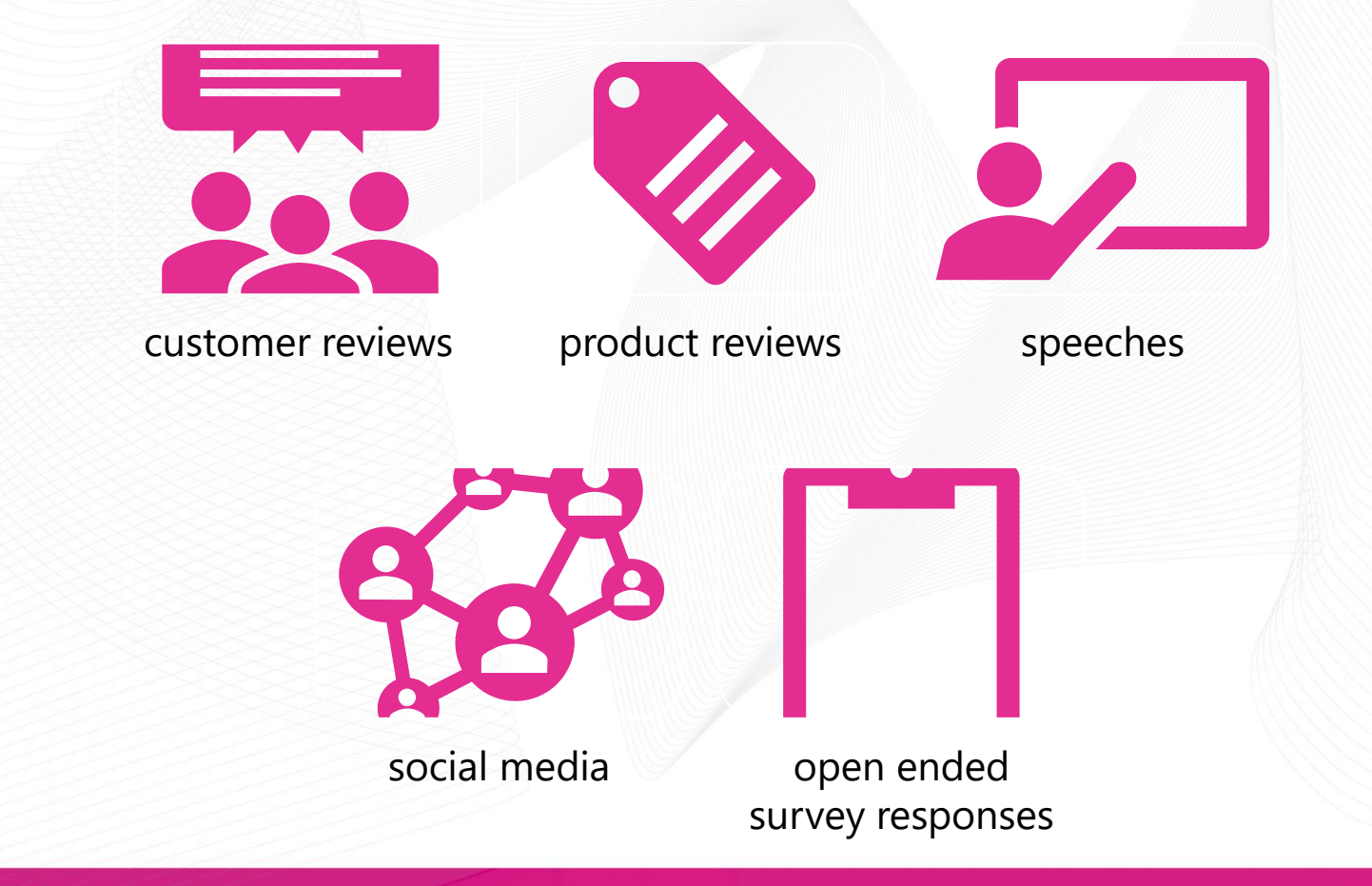

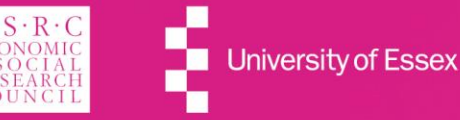

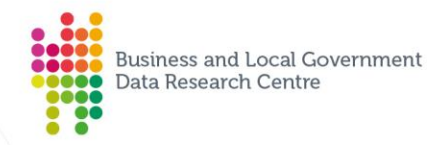

### Sentiment Analysis: How it works (simplified)

- 1. Create or find a list of words associated with strongly positive or negative sentiment.
- 2. Count the number of positive and negative words in the text.
- 3. Analyze the mix of positive to negative words. Many positive words and few negative words indicates positive sentiment, while many negative words and few positive words indicates negative sentiment.

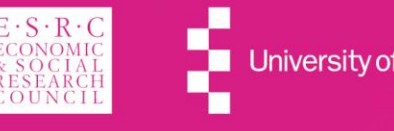

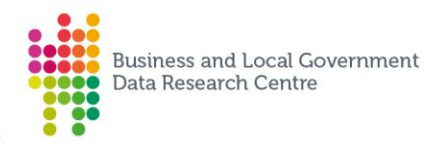

## **Allegação Sentiment Analysis - some examples**

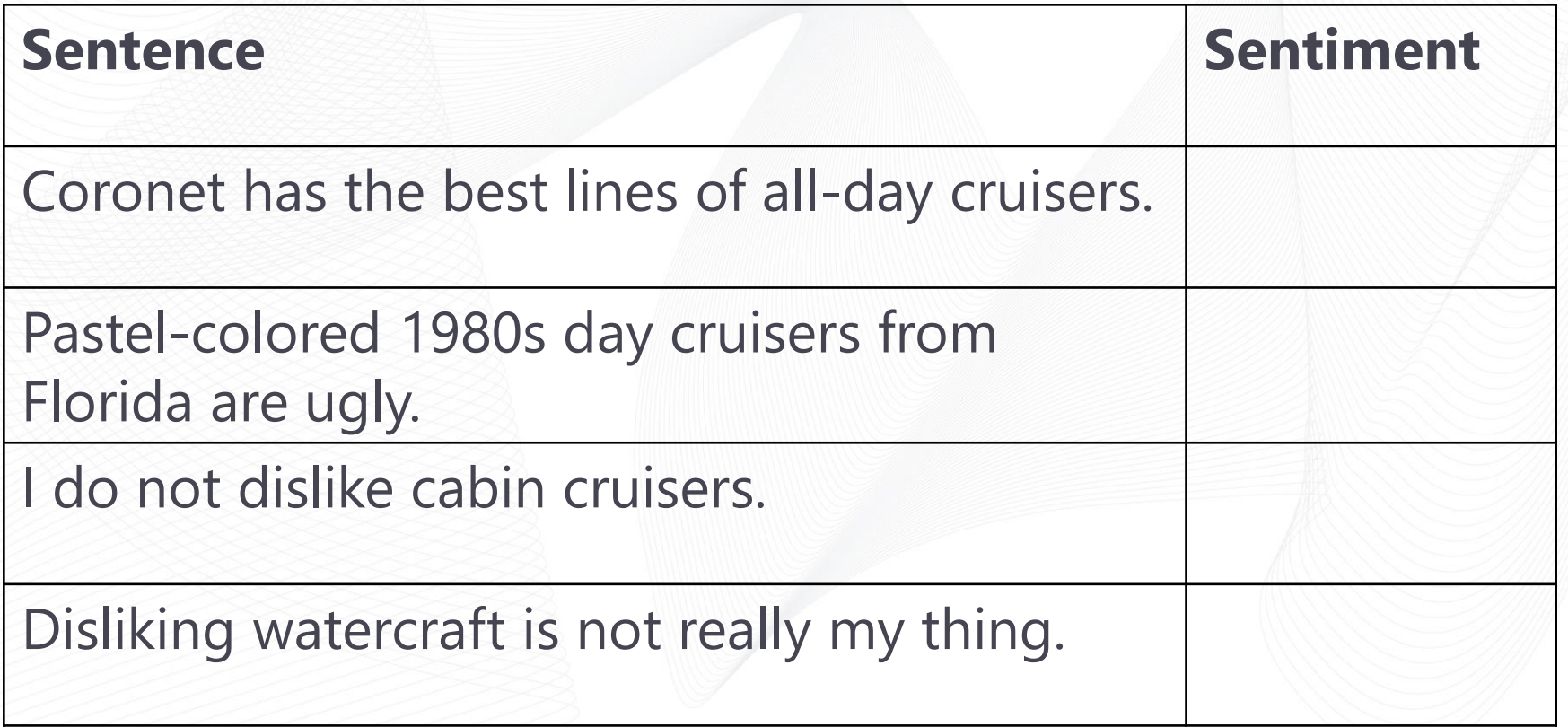

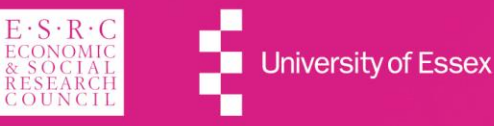

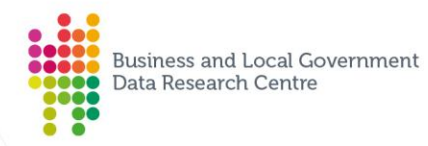

## **Allegação Sentiment Analysis - some examples**

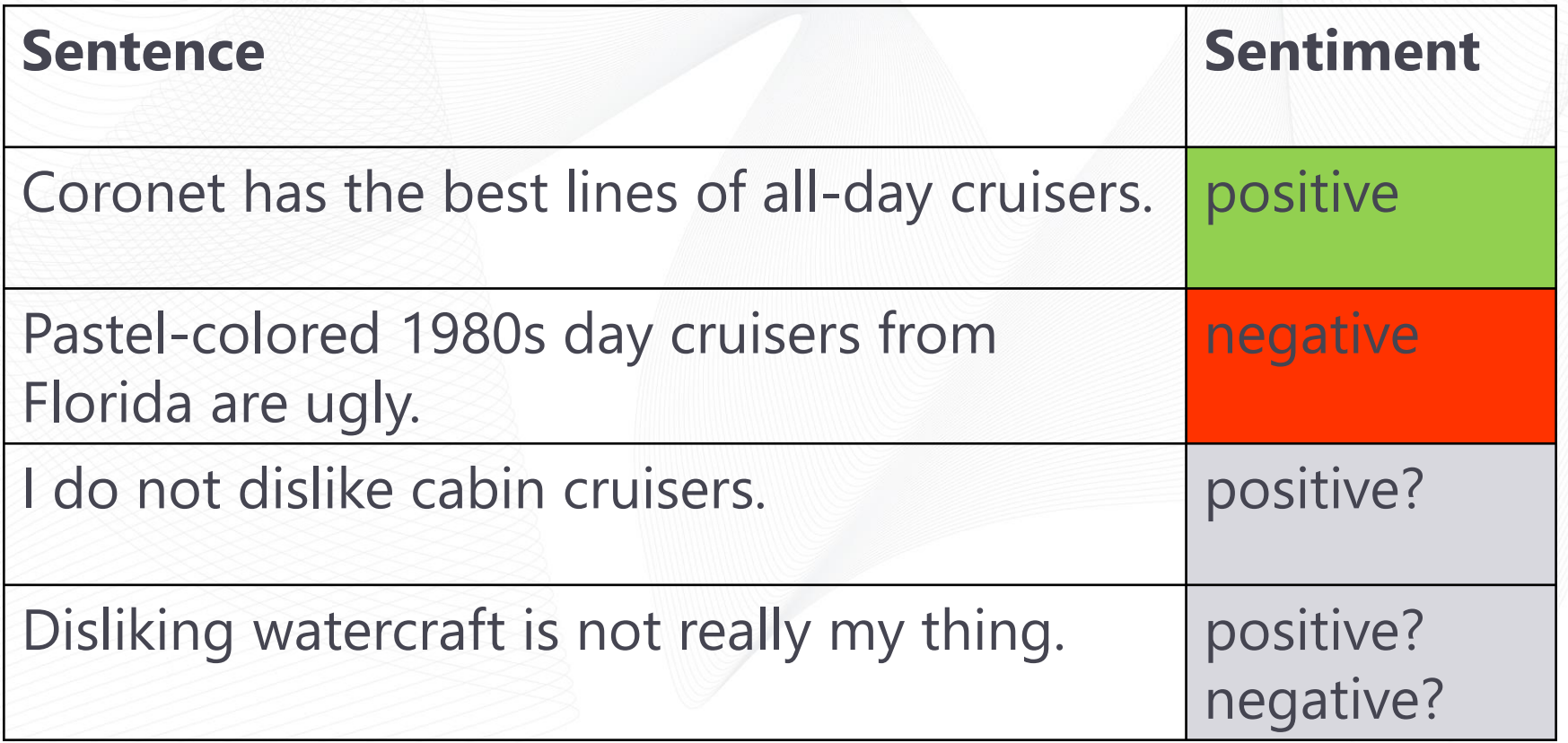

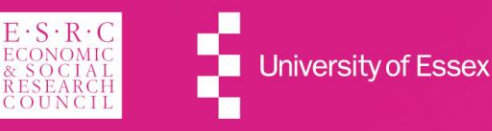

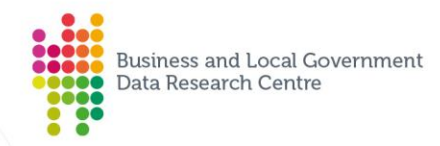

### Sentiment Analysis for public service provision

- It is very difficult to survey customers who did not use the service
- Instead you could use SA to:
	- search the web for opinions and reviews of the different services (blogs, tweets, facebook)
	- create condensed versions or a digest of features that most people are happy with and those that they aren't
	- improve service by addressing the feedback

**EXPLORING DATA** ANCING KNOWLEDGE **EMPOWERING SOCIETY** 

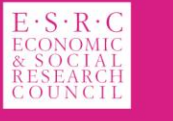

University of

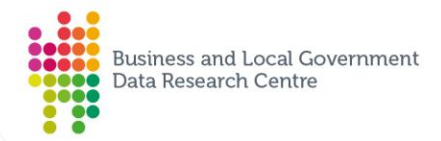

### Sentiment analysis for public service provision

Questions it might help you answer:

- Is this service's review positive, neutral or negative?
- Is this user's email a satisfied or an unhappy one?
- Based on a sample number of tweets, how are people responding to this ad campaign/product release/news item?
- How have citizens' perceptions of the council's waste policy have changed since the election?
- Can we automatically create customer preference reports?
- Can we manage online reputation as it happens (synchronously)?

*SA visualisation examples are up next!*

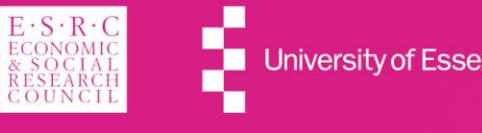

**Business and Local Government** Data Research Centre  $\bullet \bullet \bullet \bullet$ 

**Sentiment Viz** 

#### [https://www.csc2.ncsu.edu/faculty/healey/tweet\\_viz/tweet\\_app/](https://www.csc2.ncsu.edu/faculty/healey/tweet_viz/tweet_app/)

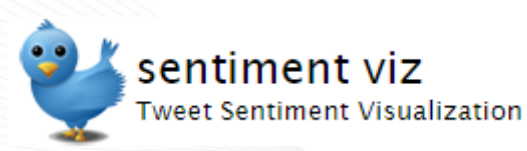

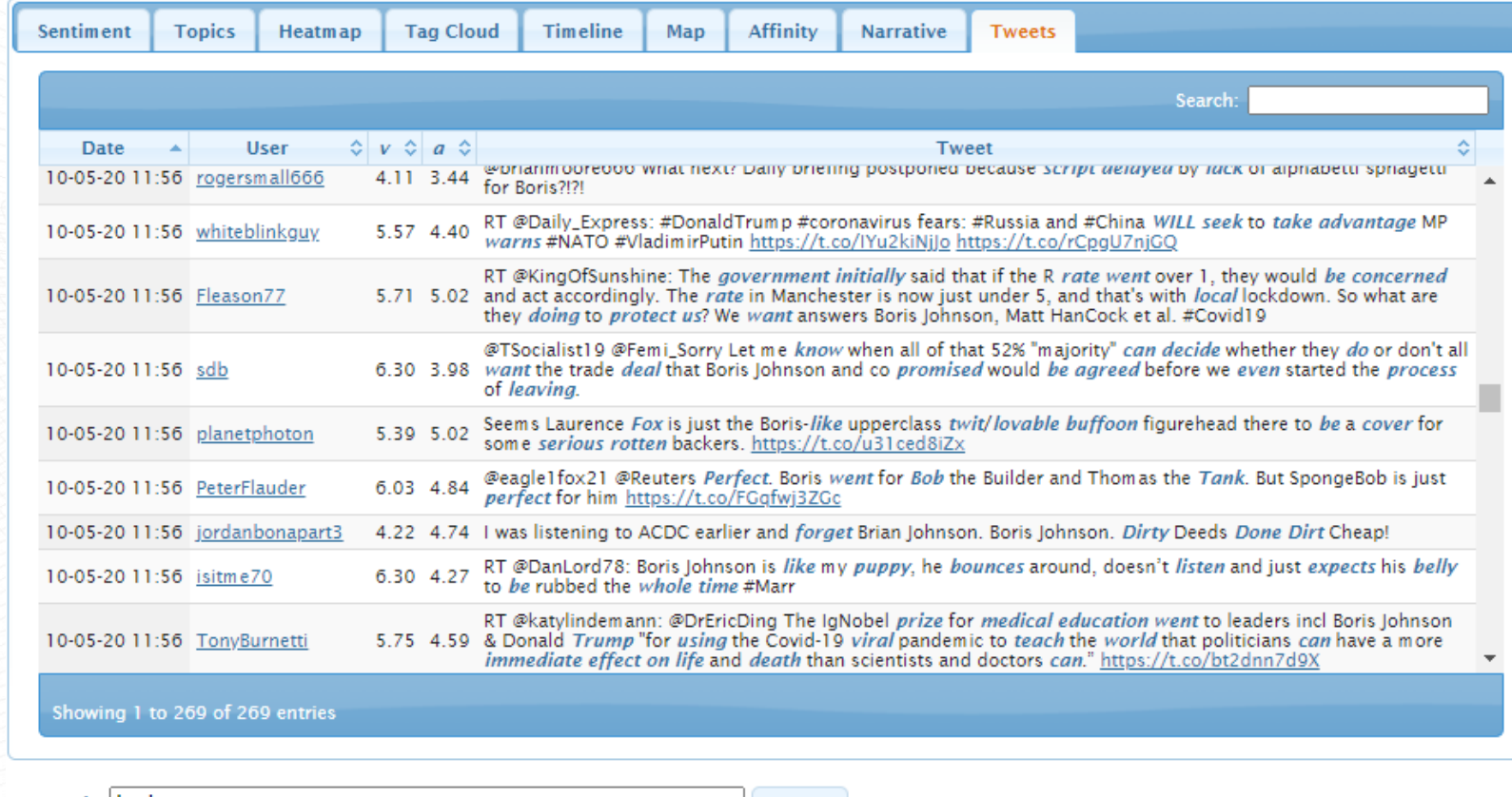

Keywords: boris

Query

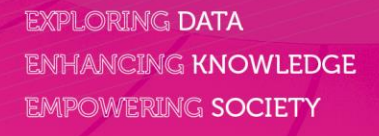

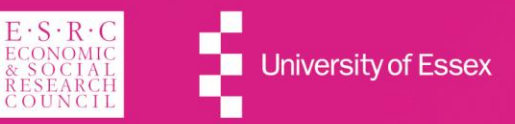

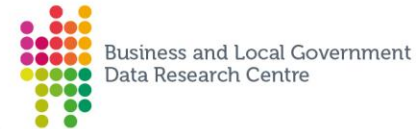

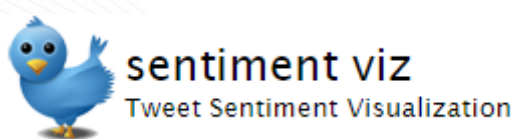

## **Sentiment Viz**

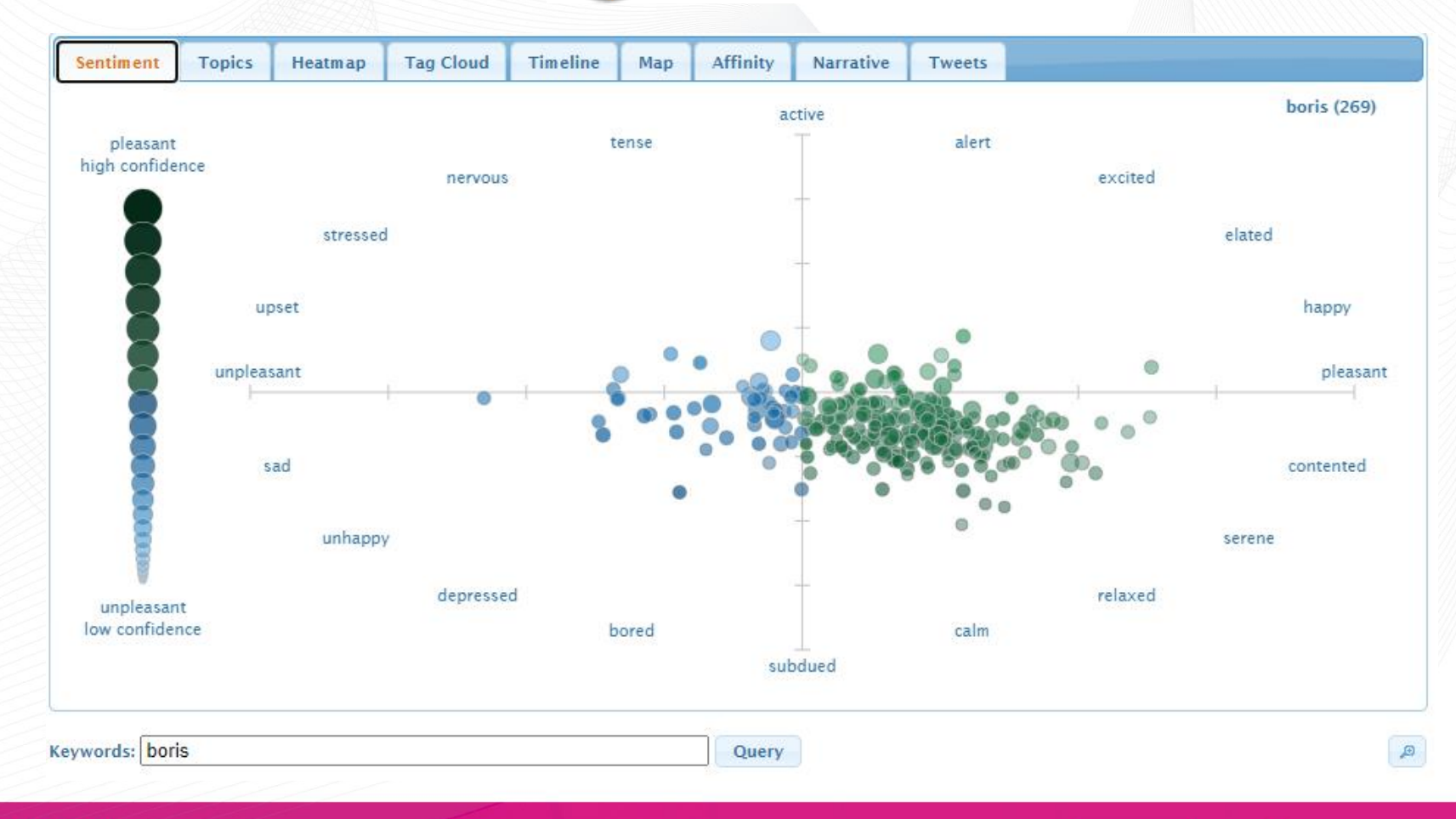

**EXPLORING DATA ENHANCING KNOWLEDGE EMPOWERING SOCIETY** 

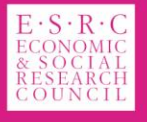

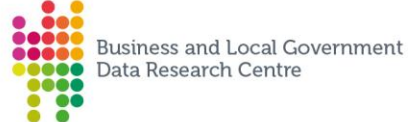

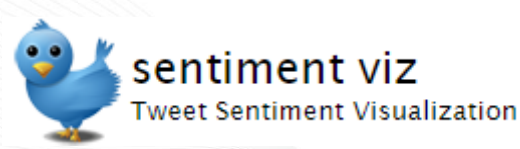

### **Sentiment Viz**

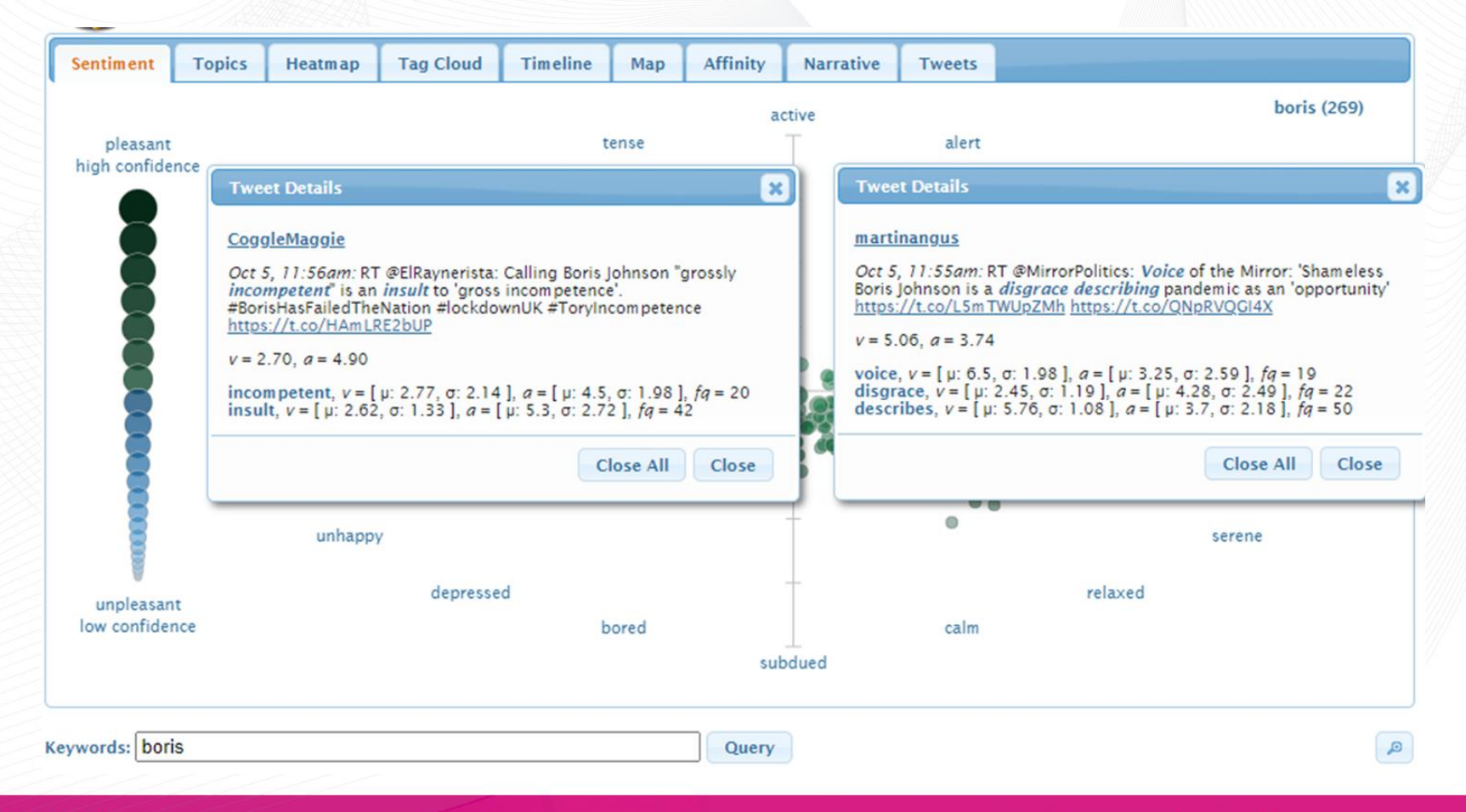

**EXPLORING DATA ENHANCING KNOWLEDGE EMPOWERING SOCIETY** 

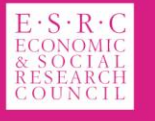

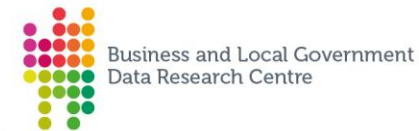

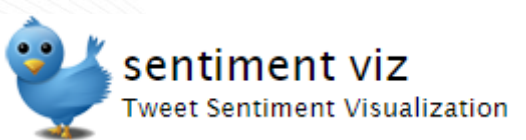

## **Sentiment Viz**

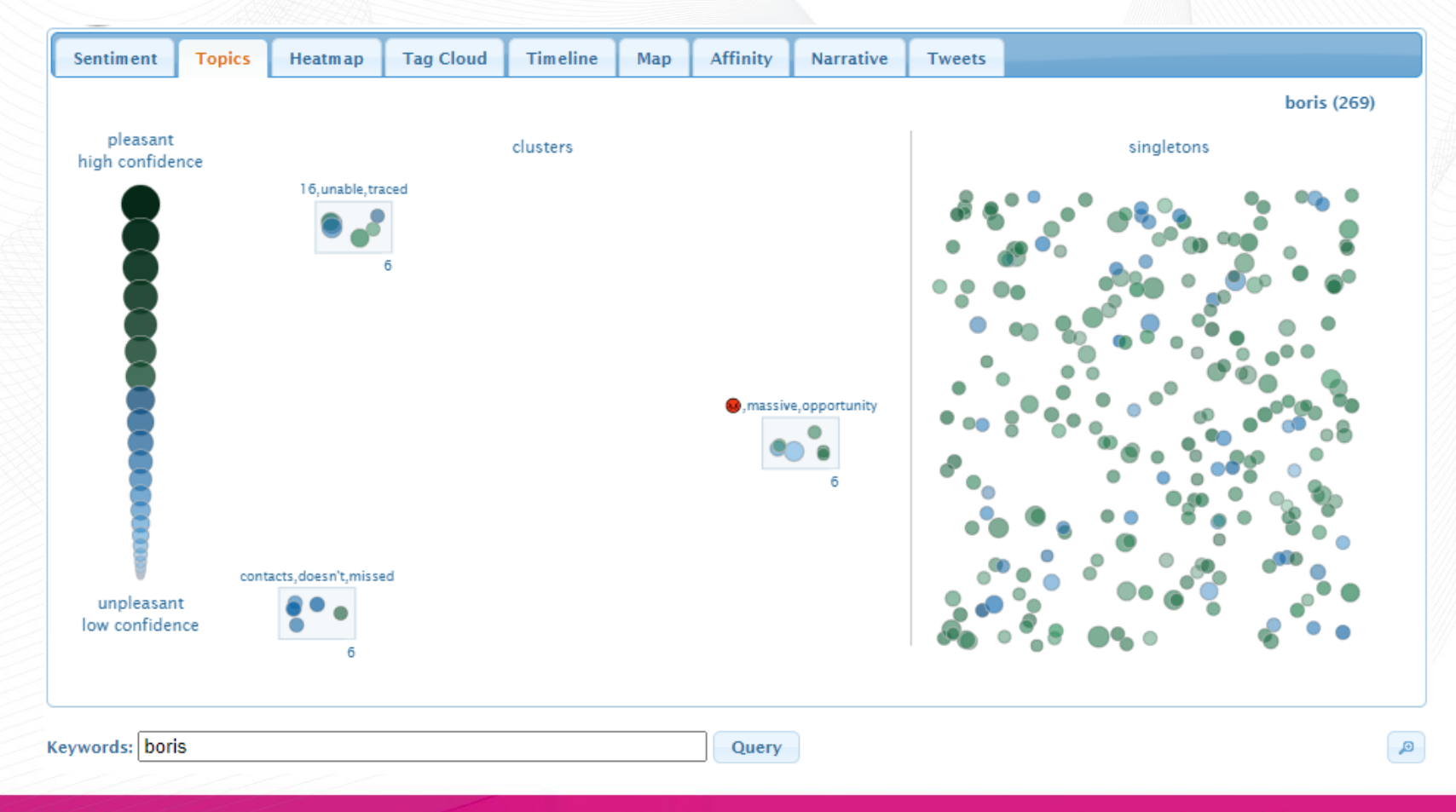

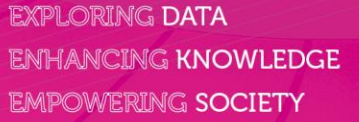

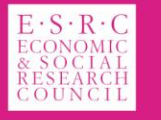

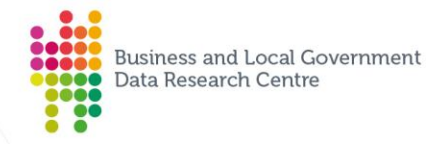

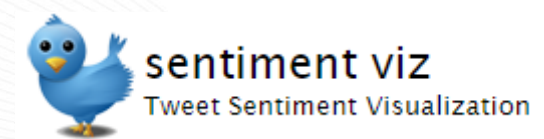

#### clusters

16, unable, traced

**Sentiment Viz** 

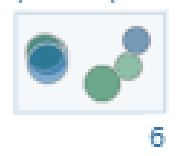

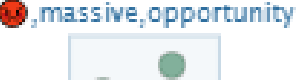

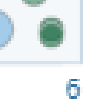

contacts, doesn't, missed

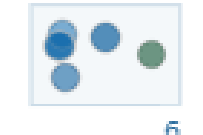

**EXPLORING DATA ENHANCING KNOW EMPOWERING SOCII**  . massive, opportunity

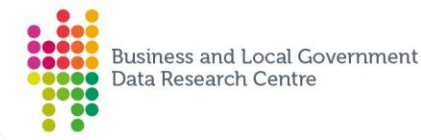

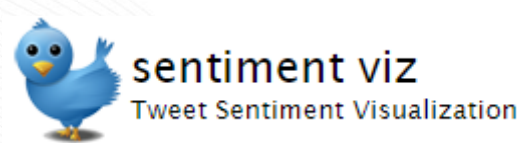

## **Sentiment Viz**

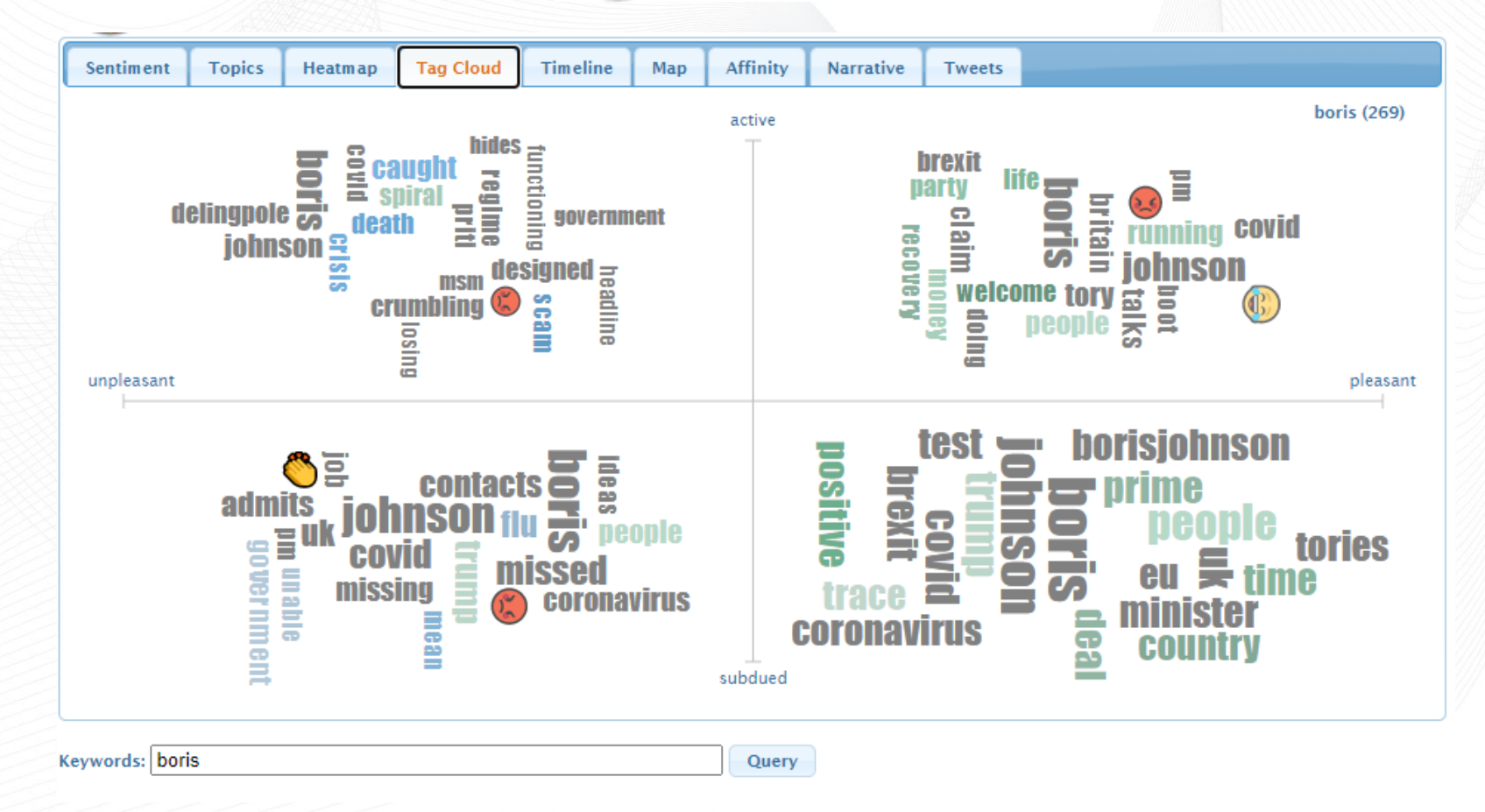

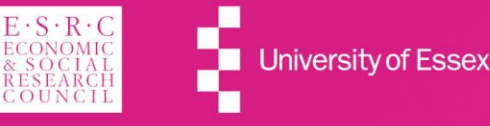

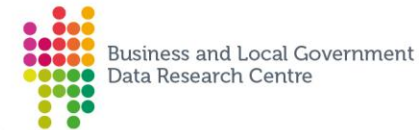

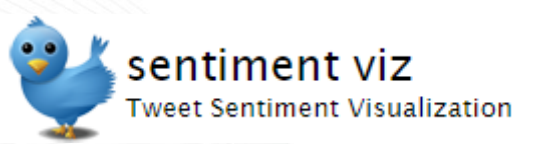

## **Sentiment Viz**

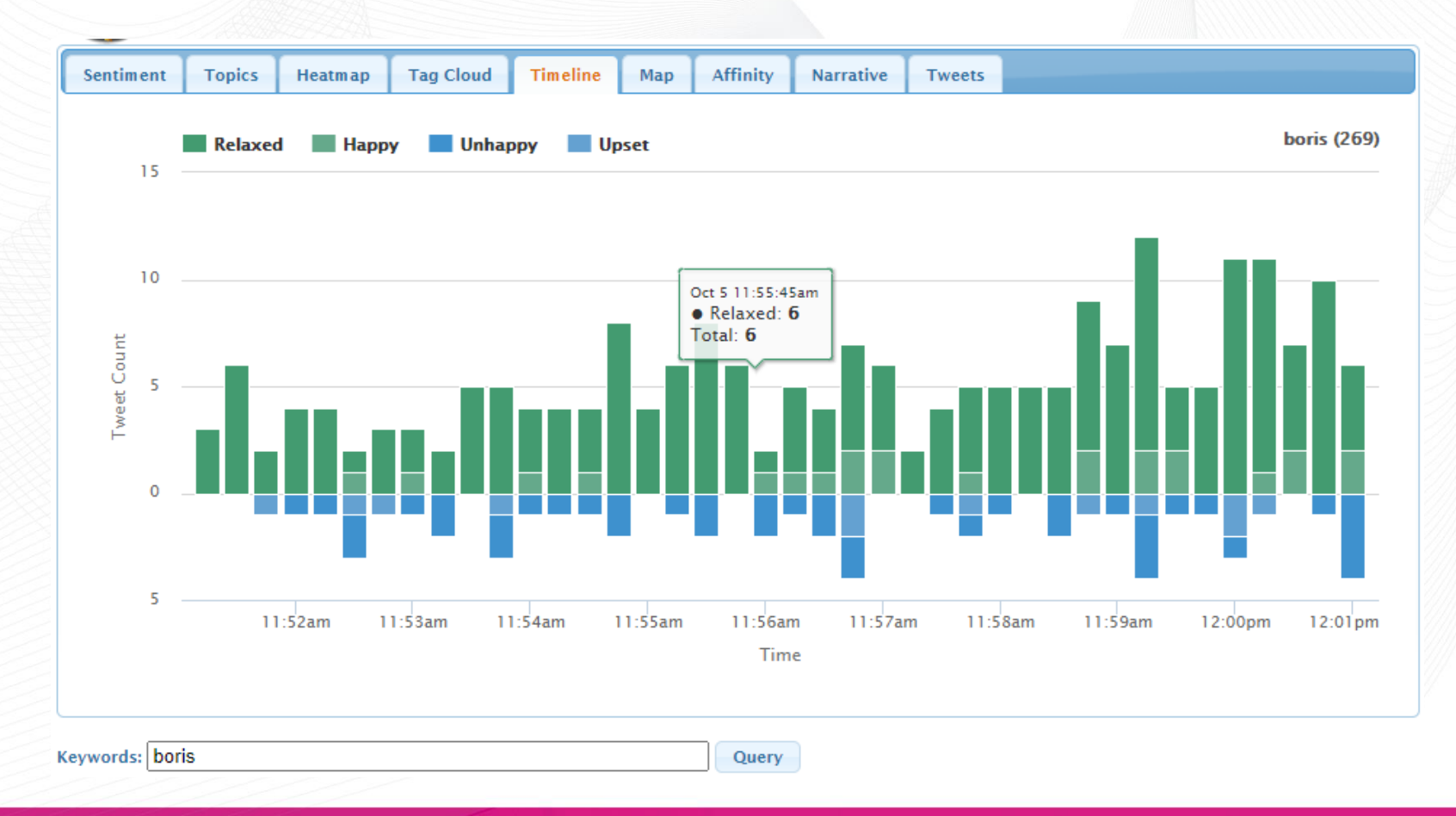

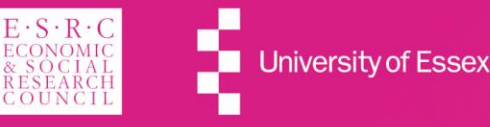

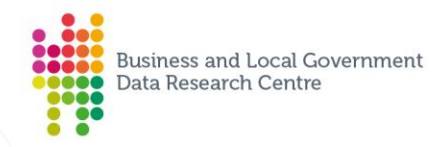

### Reimagining yourself in the data revolution

### • You can do it!

- There are good, open source tools out there
- Basic exploration, no setup needed, but limitations
- Try it today:
	- Go to: https://www.csc2.ncsu.edu/faculty/healey/tweet viz/tweet app/
	- Use a hashtag, keyword or (your) username to monitor sentiment and opinion around it
- If need more advanced features (more tweets, not just twitter) – more work is needed
	- Need to get own API & secret key and use

**EXPLORING DATA ENHANCING KNOWLEDGE EMPOWERING SOCIETY** 

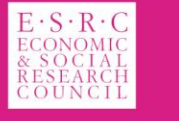

University of

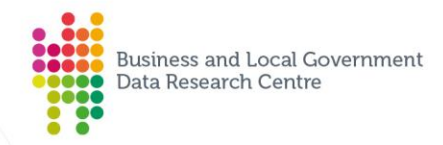

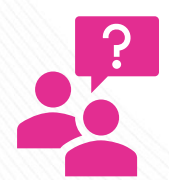

## **Additional Material & Resources**

Try Sentiment Analysis (no set up necessary):

- <http://socialmention.com/>
- [https://www.csc2.ncsu.edu/faculty/healey/tweet\\_viz/tweet\\_app/](https://www.csc2.ncsu.edu/faculty/healey/tweet_viz/tweet_app/)
- <https://sentiment-sweep.com/>
- <https://dashboardliftrestriction.z6.web.core.windows.net/>
- <https://inewell.github.io/nytimes-sentiment/>
- <https://www.social-searcher.com/>

Set up your own sentiment analysis instance:

- [https://www.kdnuggets.com/2018/08/emotion-sentiment-analysis-practitioners-guide-nlp-](https://www.kdnuggets.com/2018/08/emotion-sentiment-analysis-practitioners-guide-nlp-5.html)5.html
- <https://www.twilio.com/blog/2017/12/sentiment-analysis-scikit-learn.html>
- <https://www.kaggle.com/shaliniyaramada/visualization-and-sentiment-analysis>
- <https://www.freecodecamp.org/news/tweet-sentiment-analysis-python/>
- <https://github.com/Lissy93/twitter-sentiment-visualisation>
- [https://www.csc2.ncsu.edu/faculty/healey/tweet\\_viz/](https://www.csc2.ncsu.edu/faculty/healey/tweet_viz/)

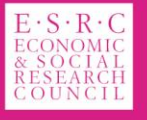

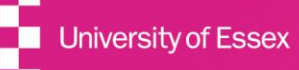

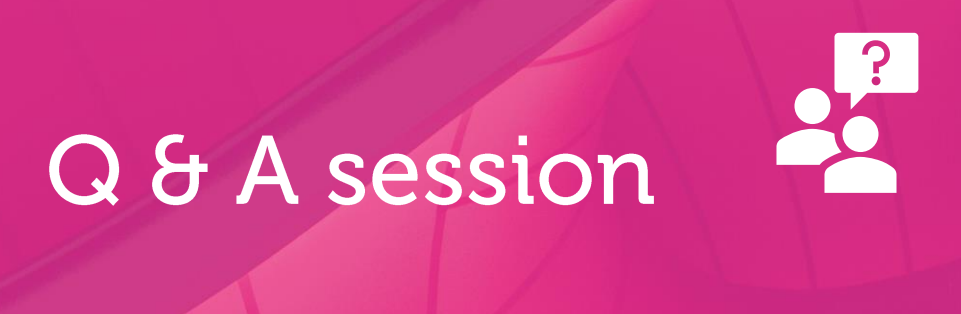

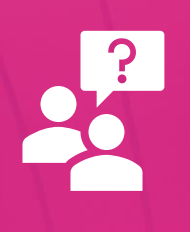

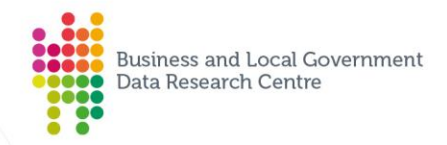

## **UPCOMING WEBINARS Exploring data, enhancing knowledge, empowering society**

**The visualisation of data** 18th November 2020 10:30 AM

#### **Social Return on Investment (SROI): Measuring your value**

13th January 2021 10:30 AM

#### **Plus coming soon...**

- Asking the right questions to get the right answers
- Evidencing need
- Exploring your text data

Register online: [www.BLGdataresearch.org](http://www.blgdataresearch.org/)

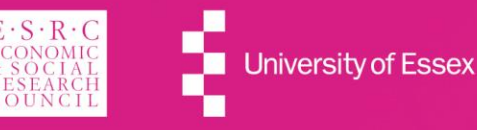

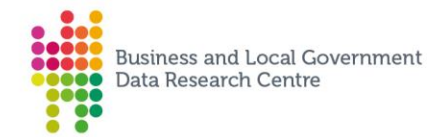

# Thank you

#### **Join in the conversation online:**

@BLGDataResearch #Data2Life

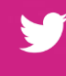

|in

 $\overline{\phantom{a}}$ 

LinkedIn: ESRC Business and Local Government Data Research Centre

YouTube: ESRC Business and Local Government Data Research Centre

Email: BLGDataResearch@essex.ac.uk

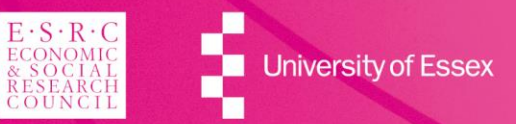